# **MWS Cup 2021**  課題**2** 解説

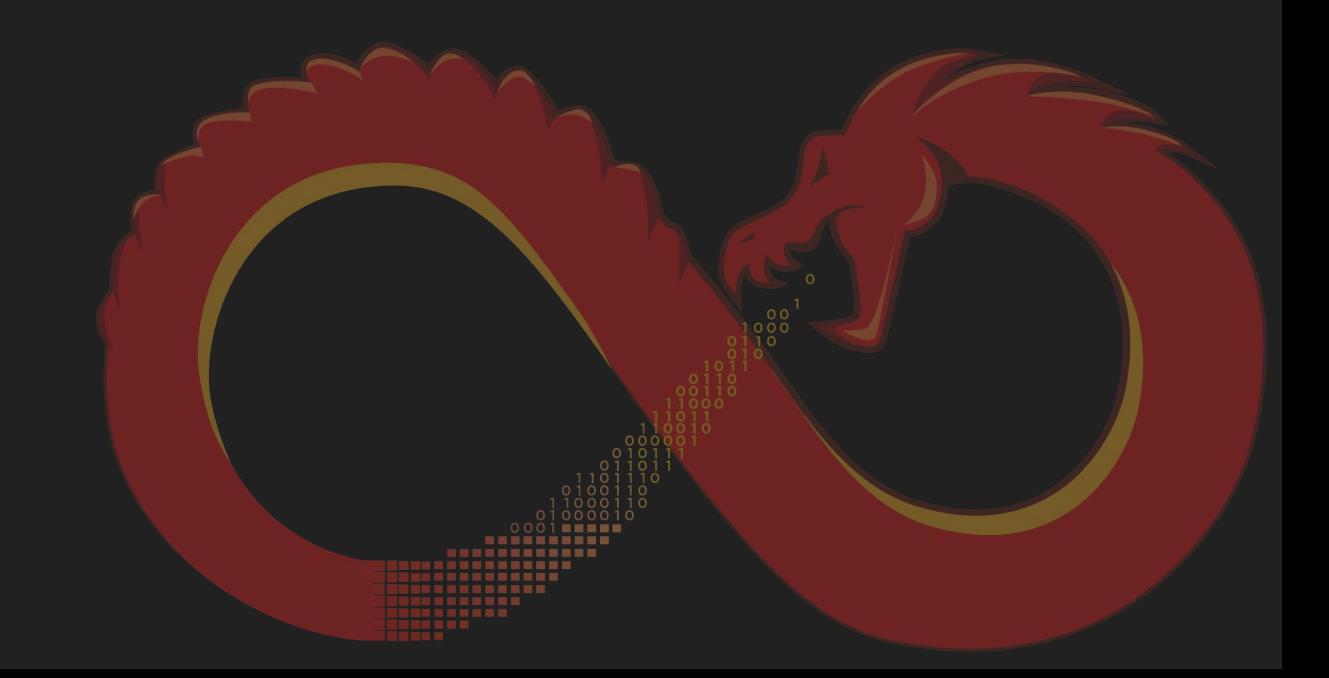

### **2021**の問題担当

- 課題2主担当
	- 株式会社サイバーディフェンス研究所 中島 将太
- 問題作成委員
	- 株式会社日立製作所 石淵 一三
	- 株式会社 エヌ・エフ・ラボラトリーズ 皆川 諒
	- 株式会社 エヌ・エフ・ラボラトリーズ 齋藤 慶太
	- 学生、若手募集中!

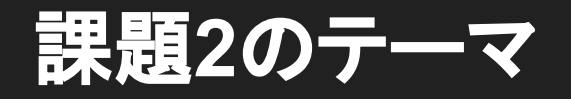

- マルウェアを正しく理解する
	- 課題を通して解析のポイントを学習する
- 最新情報を得る
	- 最近のin-the-wildなマルウェアを扱う
- 実務に近い作業
	- 静的解析による復号スクリプトの作成

### ポイント

- 積極的に変数名や型を変更する ○ 名前を付けて読みやすくしていく ○ デフォルトでは型情報がないことが多い ● デコンパイラを信用しすぎない ○ アセンブリを確認して整合性を確認する ○ 手動で修正する
- 順番に回答する必要はないので解けそうな問題から解く ○ loader\_x86.gzfとpayload\_x86.gzfの2つのファイルがある

### マルウェアの動作概要

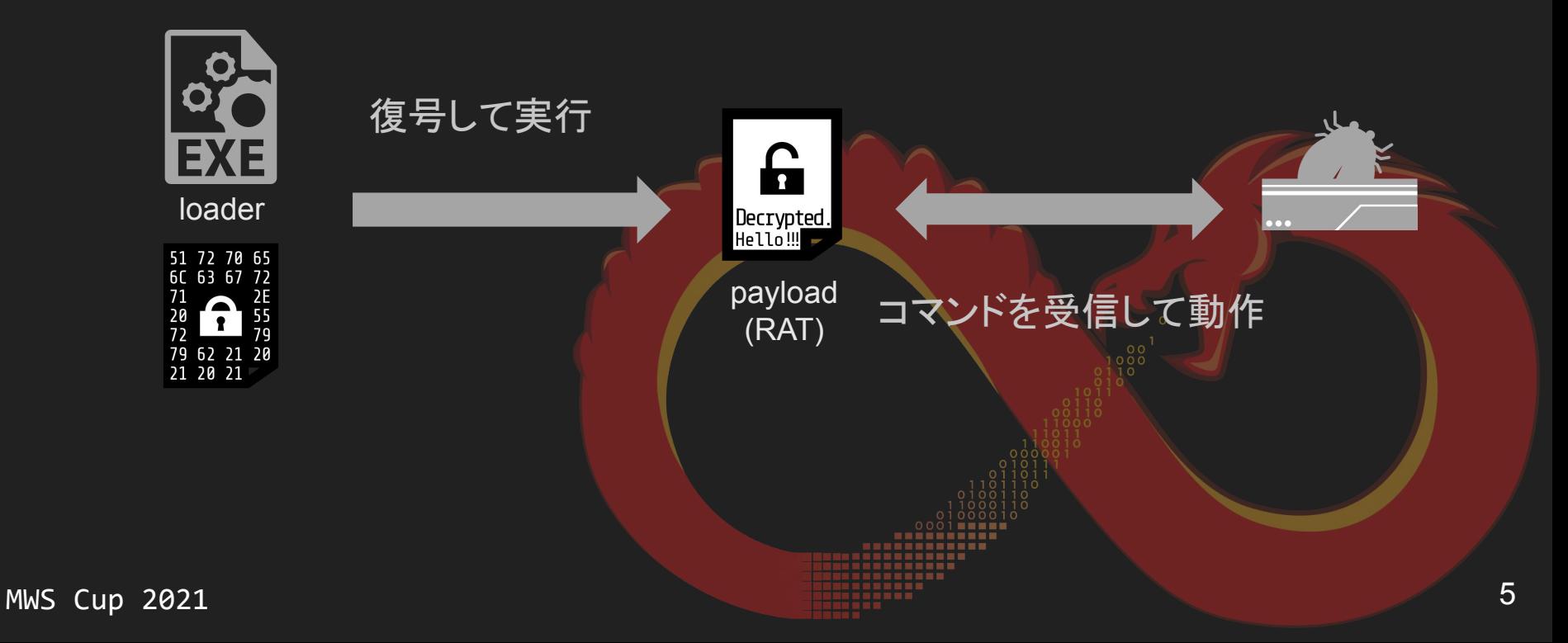

### **Ghidra Tips: Go To**

- Gキーで開くGo Toダイアログにアドレスやlabelを入力
	- 任意の場所に簡単に移動
	- 問題ではアドレスが指定されていることが多いので必須!

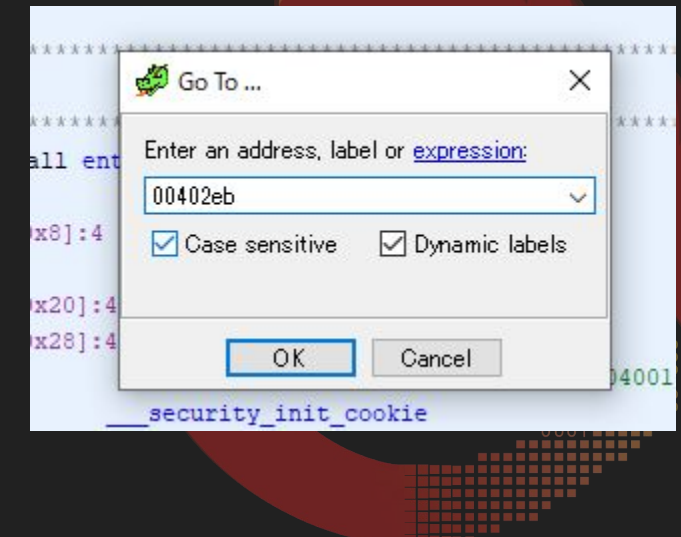

### **Ghidra Tips:** データのコピー**1**

● Bytesウィンドウでコピーする

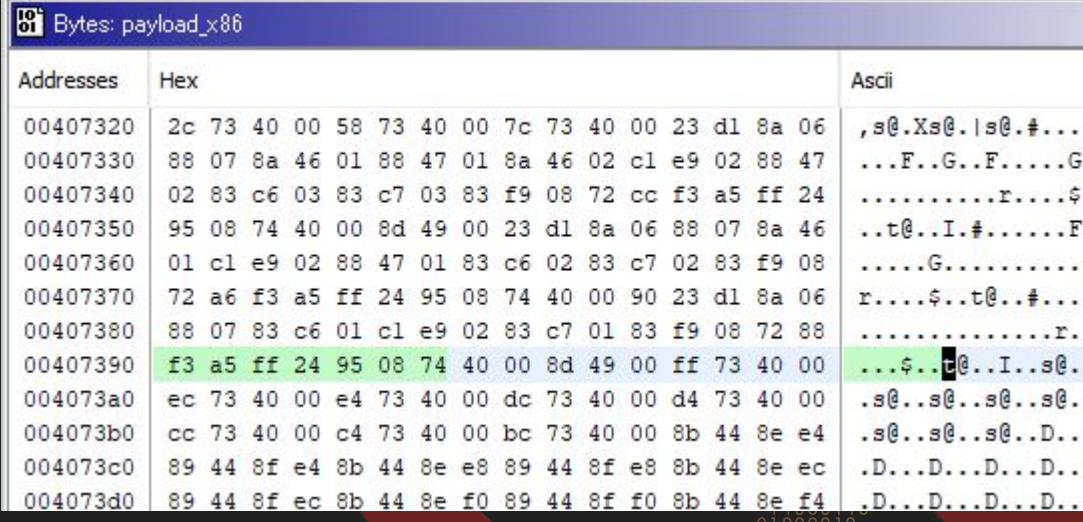

### **Ghidra Tips:** データのコピー**2**

- コピーしたい範囲を選択
	- コンテキストメニューからCopy Special => Byte Stringを選択

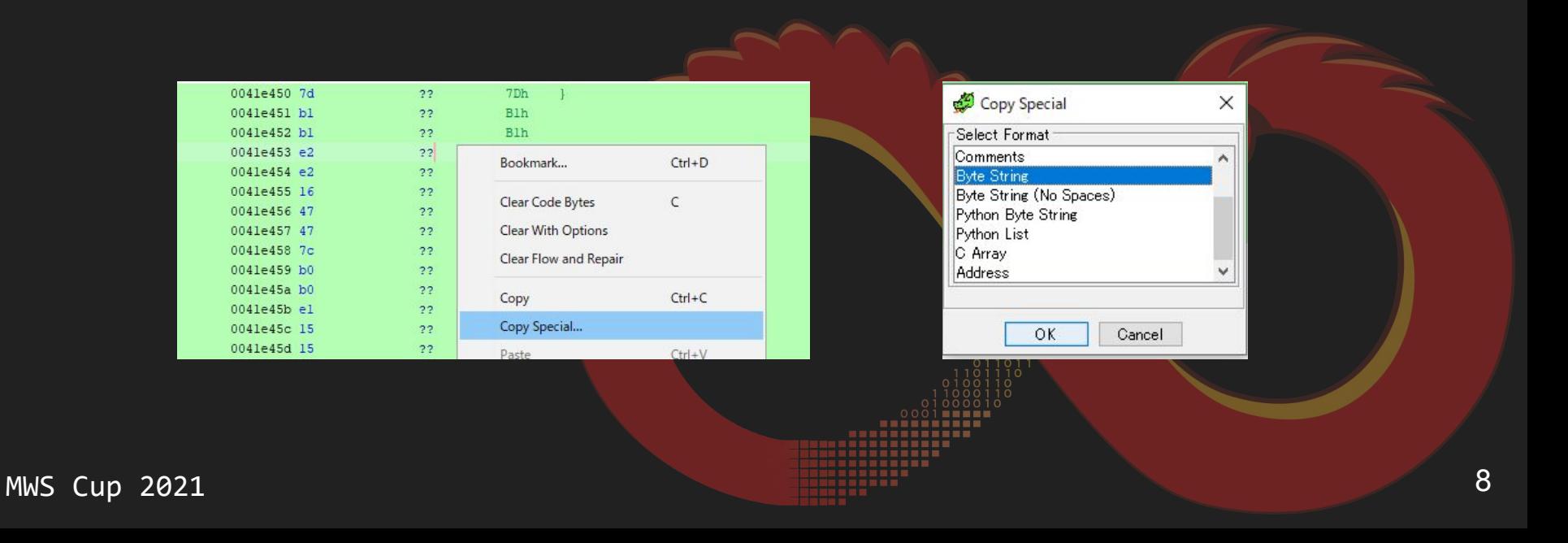

# **Ghidra Help:** データのコピー**3**

- Listingビューで見切れている場合 ○ 文字列
- Defined Stringsウィンドウ
	- Copy Current Column

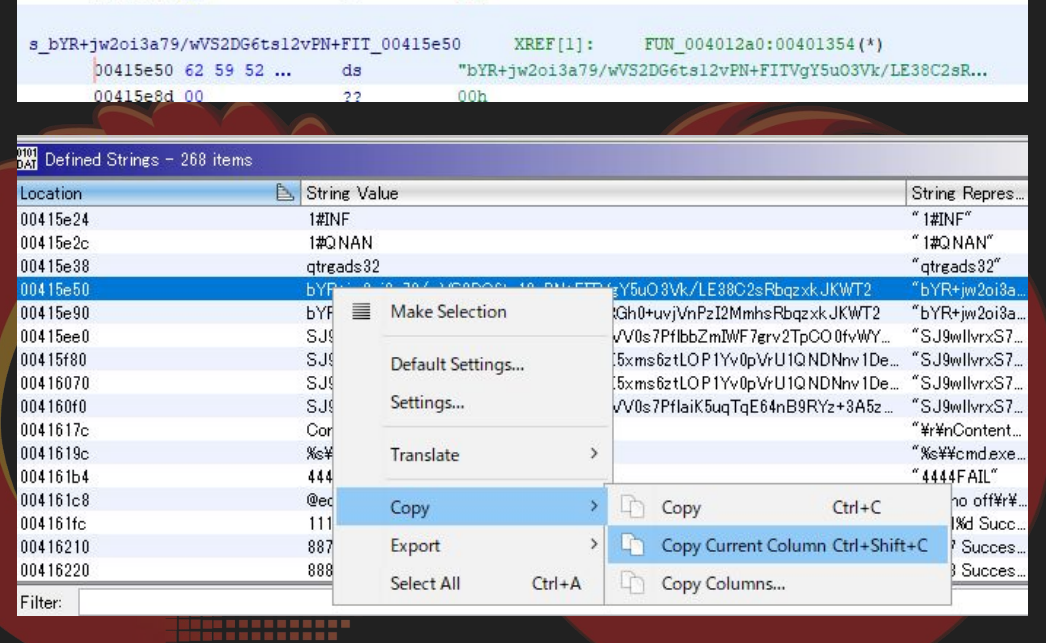

# 競技中はここまで

# **1.**システムエラーコード**[loader\_x86]**

1.~3.は loder\_x86.gzf に関する問題です。loder\_x86.gzfを Ghidraで解析して回答してください。

アドレス00401af3のcmp命令で比較しているexb7に対応する システムエラーコード名(https://docs.microsoft.com/enus/windows/win32/debug/system-error-codes--0-499-)を答 えよ

※投稿回数に制限があるので注意してください。

Flag

Submit

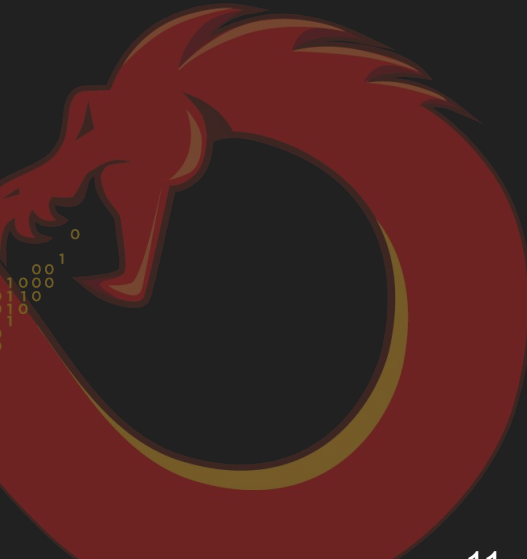

## **1.**システムエラーコード**[loader\_x86] Answer**

- CreateMutex呼び出し時のエラーをGetLastErrorで取得
	- システムエラーコードが0xb7のとき1を返す
- コンテキストメニューのSet Equate(もしくはEキー)で対応する定数名に変更 可能
	- ERROR\_ALREADY\_EXISTS
	- すでに存在するので作成できない

```
DA1 0041C398 = 0X4a53;
L8
     hMutex = CreateMutexA((LPSECURITY ATTRIBUTES) 0x0, 1, sDAT 0041c390);
     uVar1 = GetLastError();
19
     if (uVarl == ERROR ALREADY EXISTS) {
20
      return 1:
21
22
23
     if (hMuteX := (HANDLE) 0x0) {
       uVar1 = ReleaseMutes(MMutes);24
25
26
     return uVarl & Oxffffff00:
```
### **2-1.**エンコード**[loader\_x86]**

FUN\_00401810では文字列がエンコードされている。そのエ ンコード方式を以下から選択せよ

 $ORC4$ 

**OXOR** 

OAES

**OXXTEA** 

※投稿回数に制限があるので注意してください。

### **2-1.**エンコード**[loader\_x86] Answer**

● XORでデコードするループ

```
35
      i = 0:36
      \dot{\tau} = 0;
37
     do {
38
      k = key + i;39
     i = i + 1;
      (\text{sdec str}) [j] = *k ^ enc str[j];
40
41
      if (i == 0xf) {
42
          DAT 0041c210 = iVar2 + iVar1;
43
          i = 0:
44
45
        j = j + 1;46
      } while (j < 0xb);
      pHVar3 = GetModuleHandleA(\epsilon dec str);47
```
## **2-2.**エンコード**[loader\_x86]**

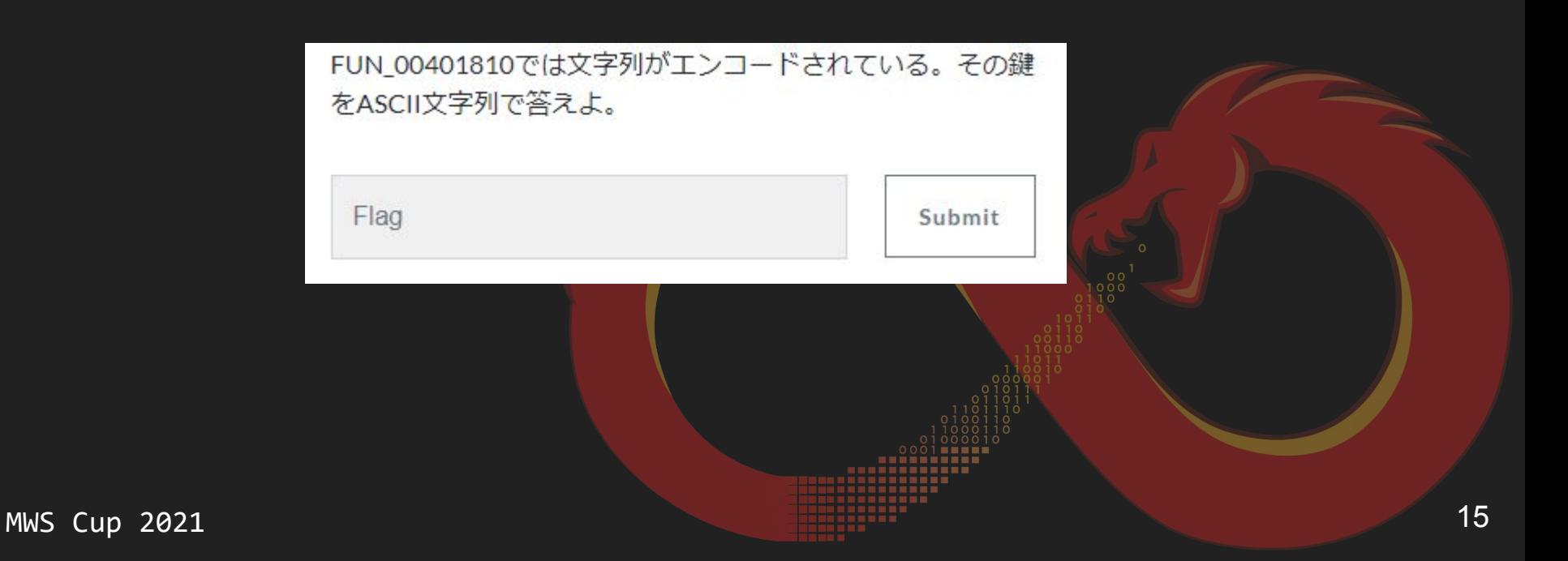

### **2-2.**エンコード**[loader\_x86] Answer**

- Keyに利用されるデータの代入 を辿る
- 16バイトとデータをASCIIに変 換
	- 鍵は15バイトでローテート (実装ミス?)
	- k@W#C\$DERb\*F^3A

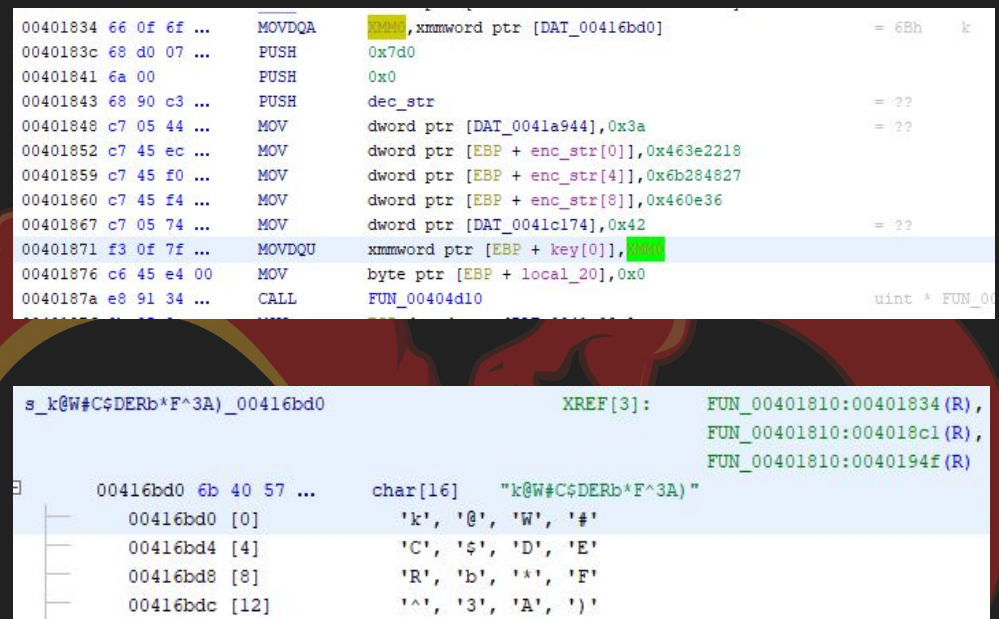

### **2-3.**エンコード**[loader\_x86]**

FUN\_00401810の処理を以下から選択せよ。

○ファイルの収集 ○コンフィグの復号 ○WinAPIのロード ○アンチ解析機能 ※投稿回数に制限があるので注意してください。

### **2-3.**エンコード**[loader\_x86] Answer**

● デコードした文字列

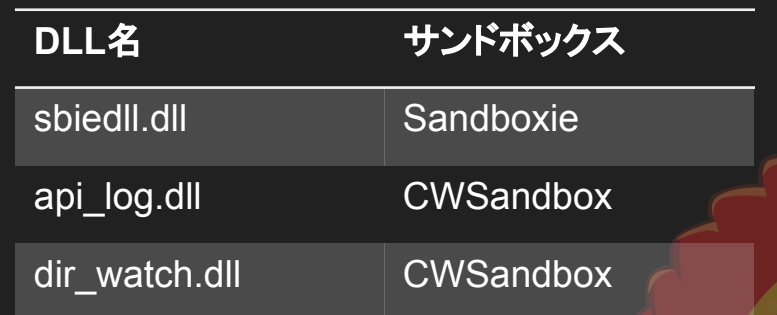

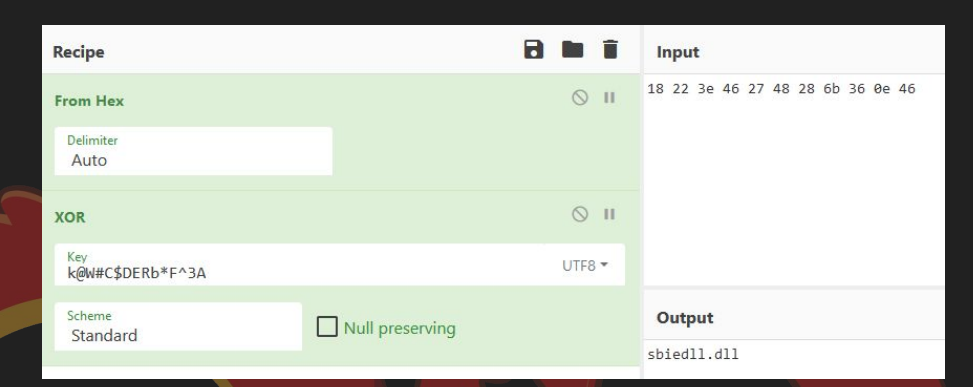

● サンドボックス固有のDLLを確認

○ アンチ解析機能

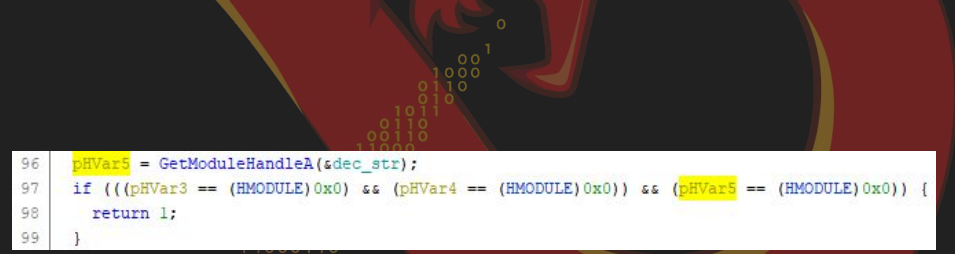

# **3.**復号処理**[loader\_x86]**

FUN\_00401ca0とFUN\_00402710は暗号化されたペイロード を読み込んで復号する処理である。復号処理を解析して、 次の文字列を復号せよ。

KC85RDFFMDA+A14vMV0yNAQyQCxAlRoCA1MqMVIISg==

### **3.**復号処理**[loader\_x86] Answer 1/4**

● リソース領域のデータをロード ○ オフセット0x5c-0x6bのデータをコピー ● 鍵は2.のXORと同じ

11 00 00 00 58 05 00 00 6b 40 57 23 43 24 44 45 0041e480  $\ldots$  X.  $\ldots$  k@W#C\$DE 52 62 2a 46 5e 33 41 29 00 d7 d7 0b 3c 3c 70 a4 Rb\*F^3A)....<<p.  $041e490$ 

pHVar6 = FindResourceA((HMODULE) 0x0, (LPCSTR) 0x96, (LPCSTR) 0x2); if  $(pHVar6 == (HRSRC) 0x0)$  { return (LPVOID) 0x0; SizeofResource ((HMODULE) 0x0, pHVar6); pvVar7 = LoadResource ((HMODULE) 0x0, pHVar6);  $resource = LockResource(pvVar7);$ DAT  $0041c204 =$  DAT  $0041c084 \land$  DAT  $0041c2c0$ ; hWnd = GetModuleHandleA((LPCSTR)0x0);  $hdc = GetDC( (HWND) hWnd);$ GetBkColor(hdc): DAT  $0041b1d0 =$  DAT  $0041b030 +$  DAT  $0041b04c$ ;  $uVar3 =$  \* (undefined4 \*) ((int) resource + 0x60);  $uVar4 = * (undefined4 *) ((int) resource + 100)$ ;  $uVar5 =$  \* (undefined4 \*) ((int) resource + 0x68): dwSize = \*(SIZE T \*) ((int) resource +  $0x50$ );  $uVar1 = * (uint *) ((int) resource + 0x54);$  $sVar2 = * (size t *) ((int) resource + 0x58);$  $\frac{1}{2}$  >field 0x0 = \* (undefined4 \*) ((int) resource + 0x5c);  $param$  2->field  $0x4 = uVar3$ ;  $param$  2->field  $0x8 = uVar4$ ; param 2->field Oxc = uVar5:

32

33

40

47

49

50

## **3.**復号処理**[loader\_x86] Answer 2/4**

#### ● リソース領域のデータを確認

○ Rsrc\_Bitmap\_96\_0

\* Rsrc Bitmap 96 0 Size of resource: 0x100 bytes

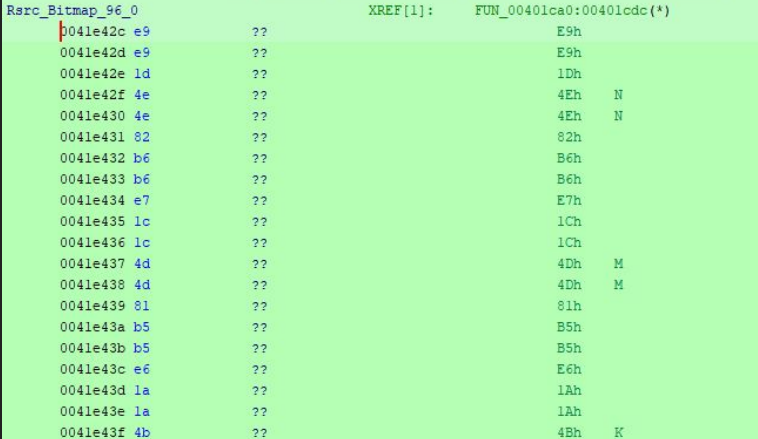

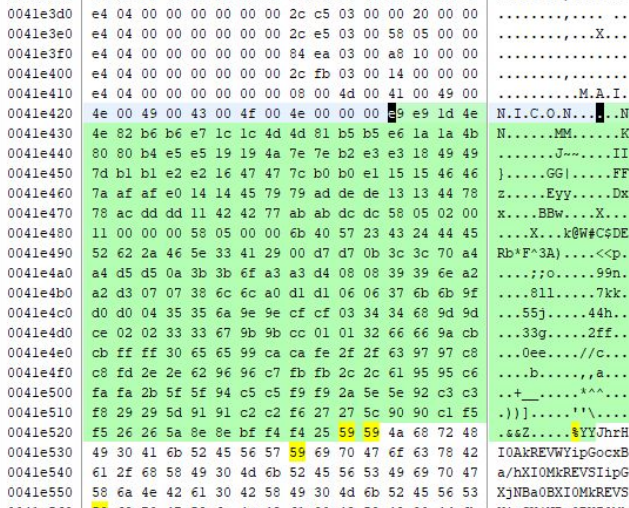

### **3.**復号処理**[loader\_x86] Answer 3/4**

#### ● 復号データもリソース領域からロード ○ 0x96のコンフィグにリソース数を保持

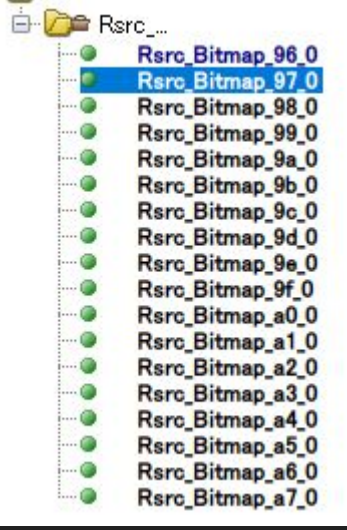

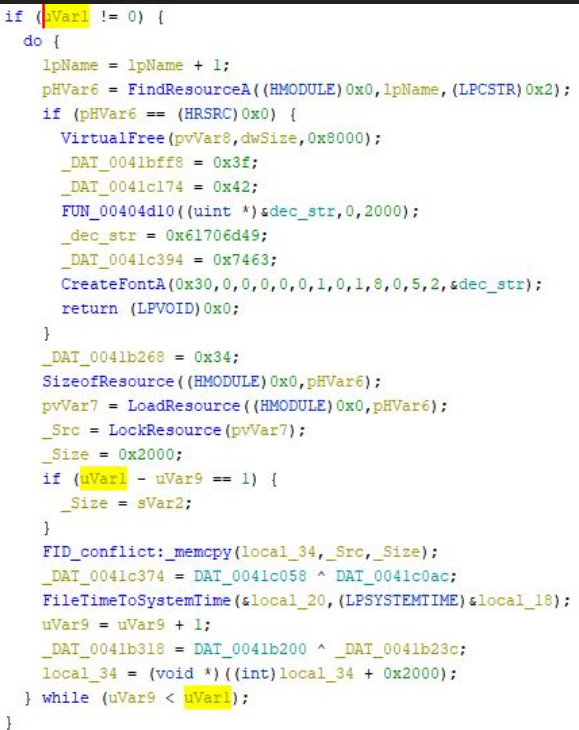

## **3.**復号処理**[loader\_x86] Answer 4/4**

18

Ĺ9

20 21

29

32

36

#### ● Base64とXORでデコード ○ 鍵は15バイトでローテートする

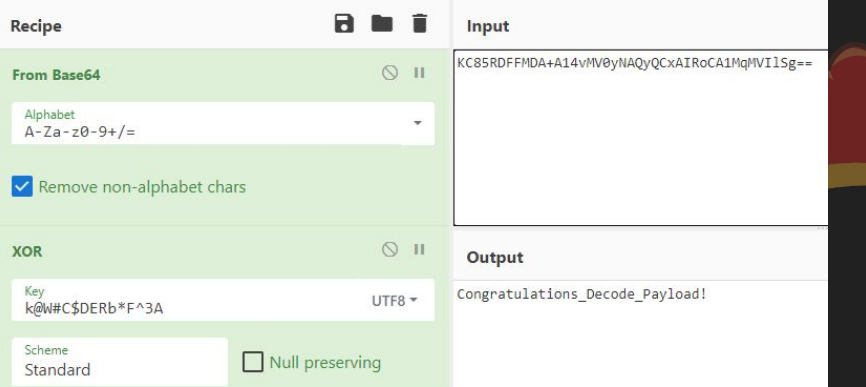

 $Src = b64 decode(param 1, param 3, (int ***) ssize);$ if  $(size != 0)$  {  $DATA 0041bcb8 = DATA 0041bc48 - DAT 0041bee8;$ DAT  $0041bfb0 = DAT 0041c014$  & DAT  $0041c1ec$ ; KillTimer((HWND)0x0,1); FID conflict: memopy (param 2, Src, size); FID conflict: free( Src);  $i = 0$ ;  $offset = 0$ : if  $(0 < (int) size)$  {  $do f$ xor key = key + i;  $i = i + 1$ ;  $\frac{1}{2}$ [offset] =  $\frac{1}{2}$ [offset] ^ \*xor key; if  $(i == 0xf)$  {  $i = 0$ ;  $offset = offset + 1$ : } while  $(offset < (int) size)$ ; return size;

### **4.RAT**のコマンド数**[payload\_x86]**

4.~8.は、payload\_x86.gzfに関する問題です。 payload\_x86.gzfをGhidraで解析して回答してください。

FUN 004021c0を解析して、このマルウェアに実装されてい るコマンド数を半角数字で答えよ。

※投稿回数に制限があるので注意してください。

0/2 attempts

Flag

Submit

### **4.RAT**のコマンド数**[payload\_x86]**

- 実装されているコマンドは8つ
	- 8877
	- 3333
	- 1111
	- 1234
	- $O$  4444
	- 8888
	- 9876
	- 9999

47  $cscid = FUN 004036fb ((byte *) slocal 10);$ 48 if  $(\text{cmdid} < 8878)$  { if  $(cmidt == 8877)$  { 49 local  $15c = ' \0';$ 50 51 FUN 00409f90((uint \*)(alocal 15c + 1), 0, 0x103); 52 puVar10 = Memory; 53  $do$  {

# **5.**コマンド**ID:1111[payload\_x86]**

FUN 004021c0を解析してコマンドID 1111で設定される sleep時間が格納されるグローバル変数名をDAT\_アドレスの 形式で答えよ。例えば、該当のアドレスが0x400000に存在 する場合、DAT 00400000の形式で解答せよ。

※投稿回数に制限があるので注意してください。

0/2 attempts

Flag

Submit

## **5.**コマンド**ID:1111[payload\_x86]**

● コマンド1111内のグローバル変数の参照を追う

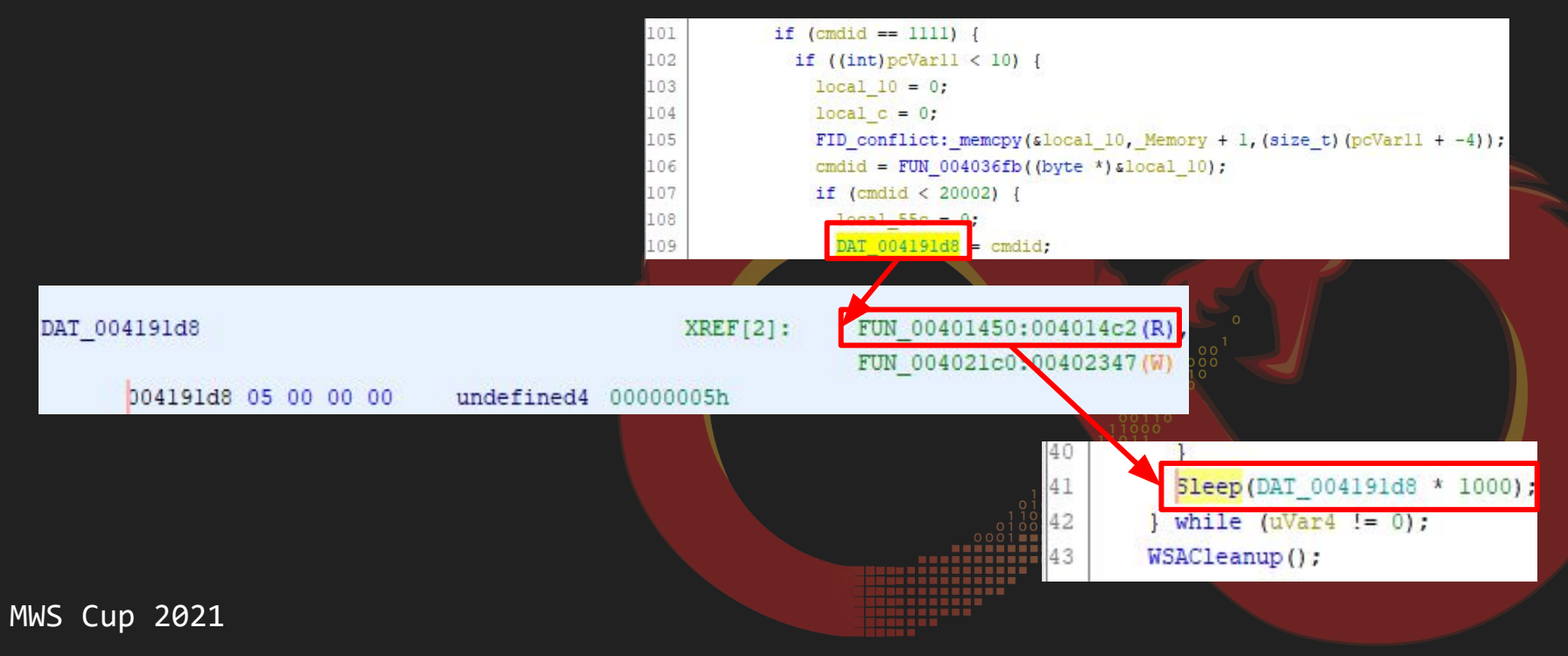

27

### **6.**コマンド**ID:1234[payload\_x86]**

FUN\_004021c0を解析し、コマンド 1234 の機能を答えよ

○ファイルを削除するバッチファイルを実行する

○C2 サーバから受信したデータをPowerShell経由で実行 する

○C2サーバから受信したデータをファイルとして保存し て実行する

○C2サーバから受信したデータを別スレッドで実行する ※投稿回数に制限があるので注意してください。

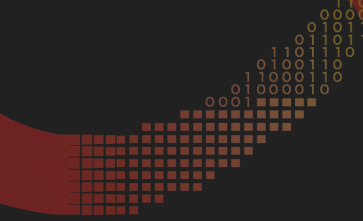

### **6.**コマンド**ID:1234[payload\_x86]**

● C2 サーバから受信したデータを別スレッドで実行する

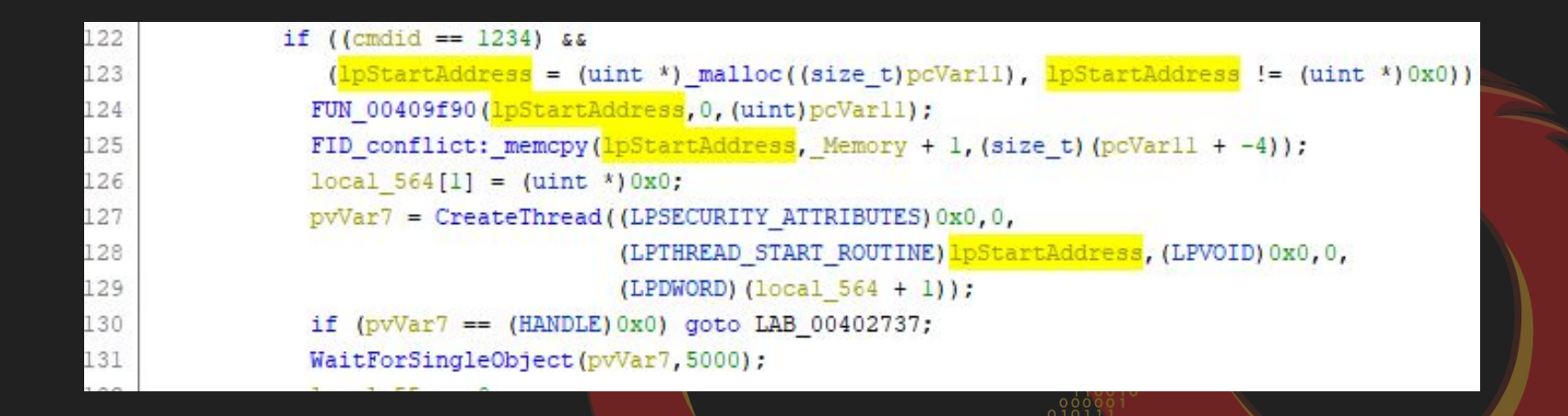

# **7-1.**受信コマンド**[payload\_x86]**

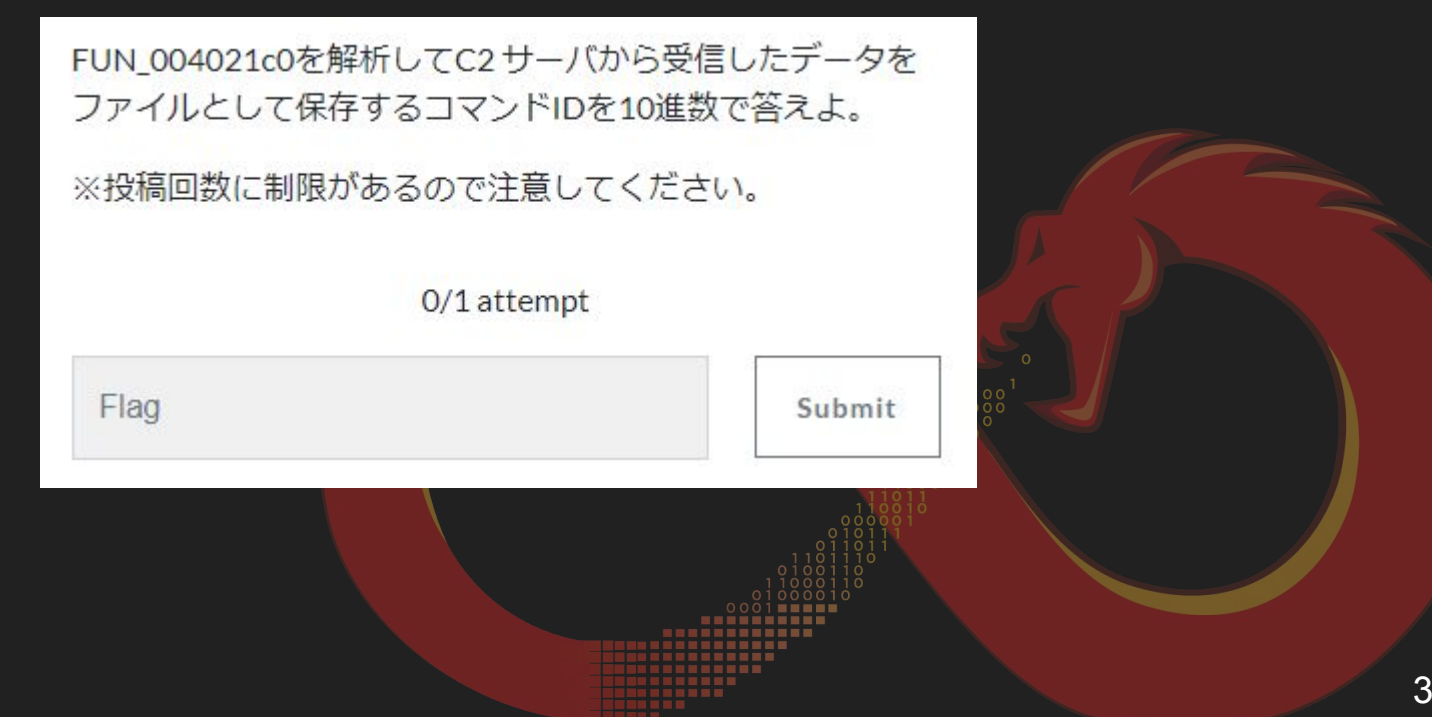

# **7-1.**受信コマンド**[payload\_x86]**

#### ● 8877

- ファイルをオープン
- 受信データをファイルに保存

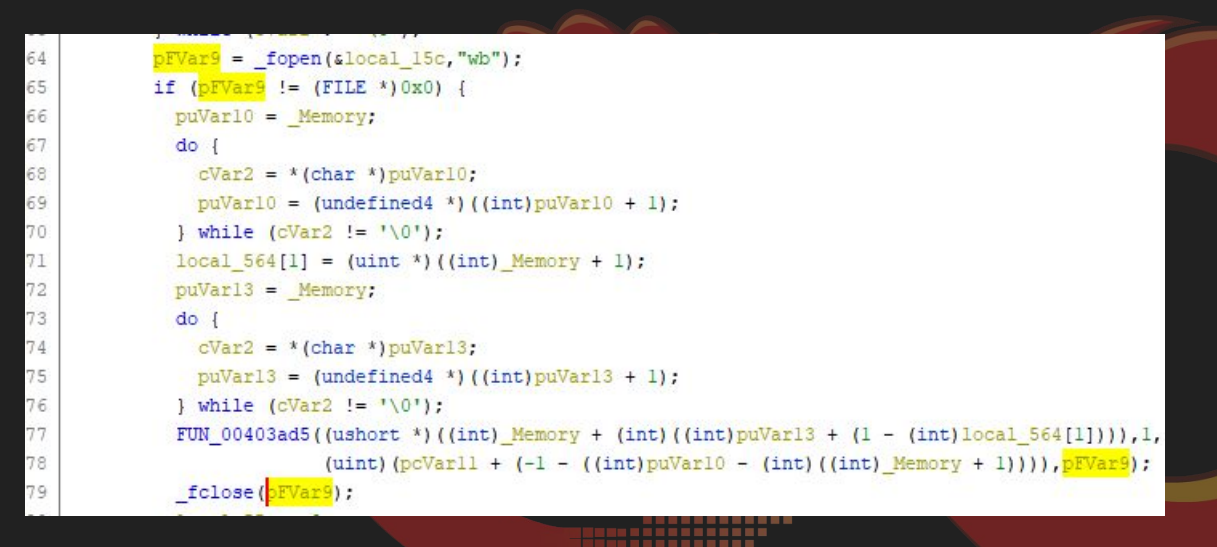

# **7-2.**実行コマンド**[payload\_x86]**

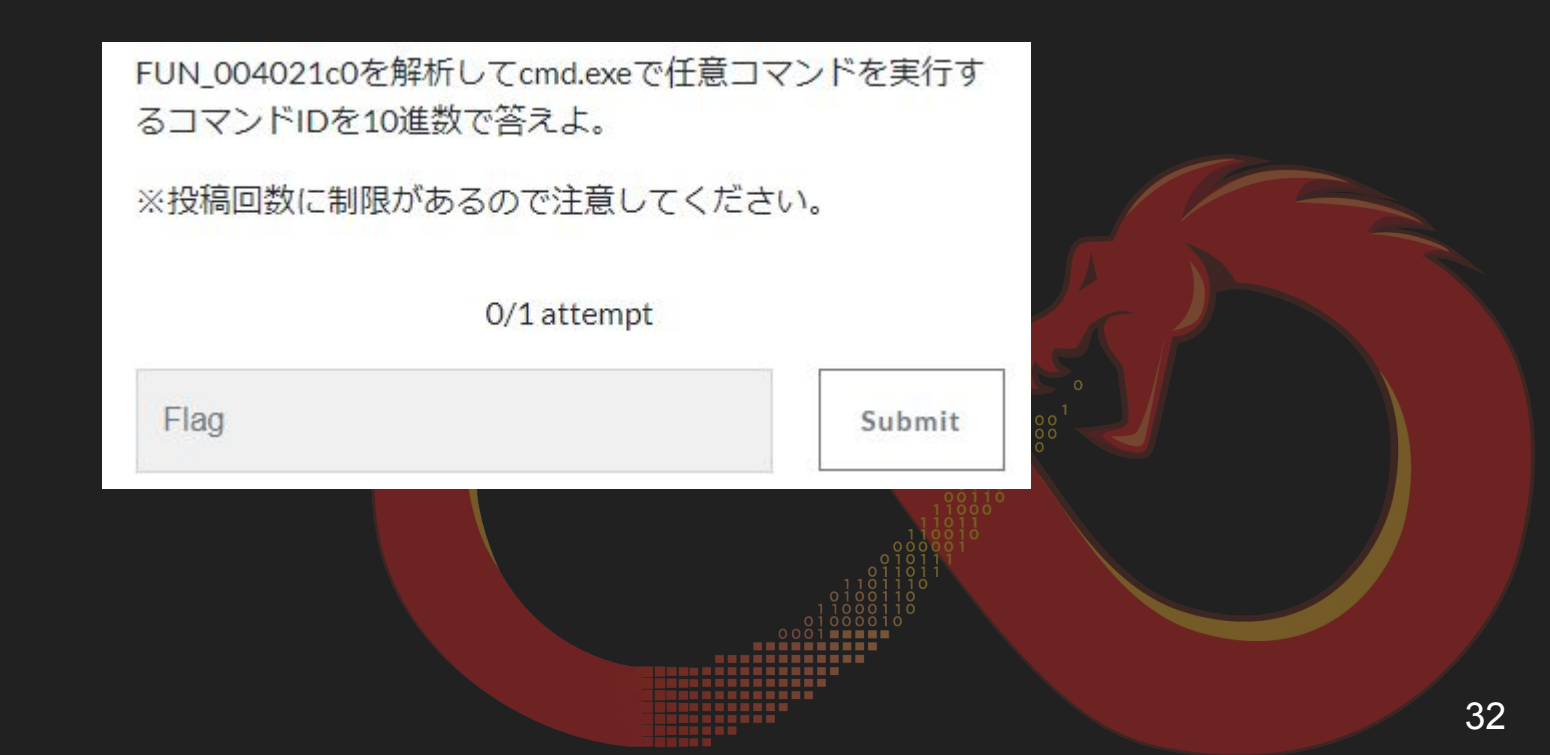

# **7-2.**実行コマンド**[payload\_x86]**

● 9999

○ パイプを使ってcmd.exeで 任意のコマンド実行

```
FUN 0040320f((char *) local 418, (byte *) "%s\\cmd.exe /c %s");
40
41
     puVar3 = (uint * ) malloc(0x400);42
     if (puVar3 == (uint *) 0x0) {
43
       FUN 00403200(local 14 ^ (uint) sstack0xfffffa58, extraout DL, in stack fffffa58);
44
       return:
45
46
     FUN 00409f90(puVar3,0,0x400);
47
     local 584 = 1;48
     local 58c = 0xc;49
     CreatePipe(&local_598, &local_590, (LPSECURITY_ATTRIBUTES) &local_58c, 1000);
     FUN 00409f90(alocal 568.cb, 0, 0x44);
50
     local 568.hStdOutput = local 590;
51
52
     local 568.hStdError = local 590;
     local 568. wShowWindow = 0;
     local 580 = ( PROCESS INFORMATION) ZEXT816(0);
     local 568.cb = 0x44;55
56
     local 568.dwFlags = 0x101;BVar4 = CreateProcessA((LPCSTR)0x0,(LPSTR) local_418,(LPSECURITY_ATTRIBUTES)0x0,
57
58
                             (LPSECURITY ATTRIBUTES) 0x0, 1, 0, (LPVOID) 0x0, (LPCSTR) 0x0,
59
                             (LPSTARTUPINFOA) & local 568, (LPPROCESS INFORMATION) & local 580);
60
     if (BVar4 := 0) {
61
       CloseHandle(local 590);
62
       Sleep(500);
63
       local_594 = (uint *)_malloc(0x100000);64
       if (local 594 != (uint *) 0x0) {
65
         FUN_00409f90(local_594,0,0x100000);
66
         iVar6 = 0:
         iVar5 = ReadFile(local_598, puVar3, 1000, slocal_59c, (LPOVERLAPPED) 0x0);
```
# **8.**文字列復号**[payload\_x86]**

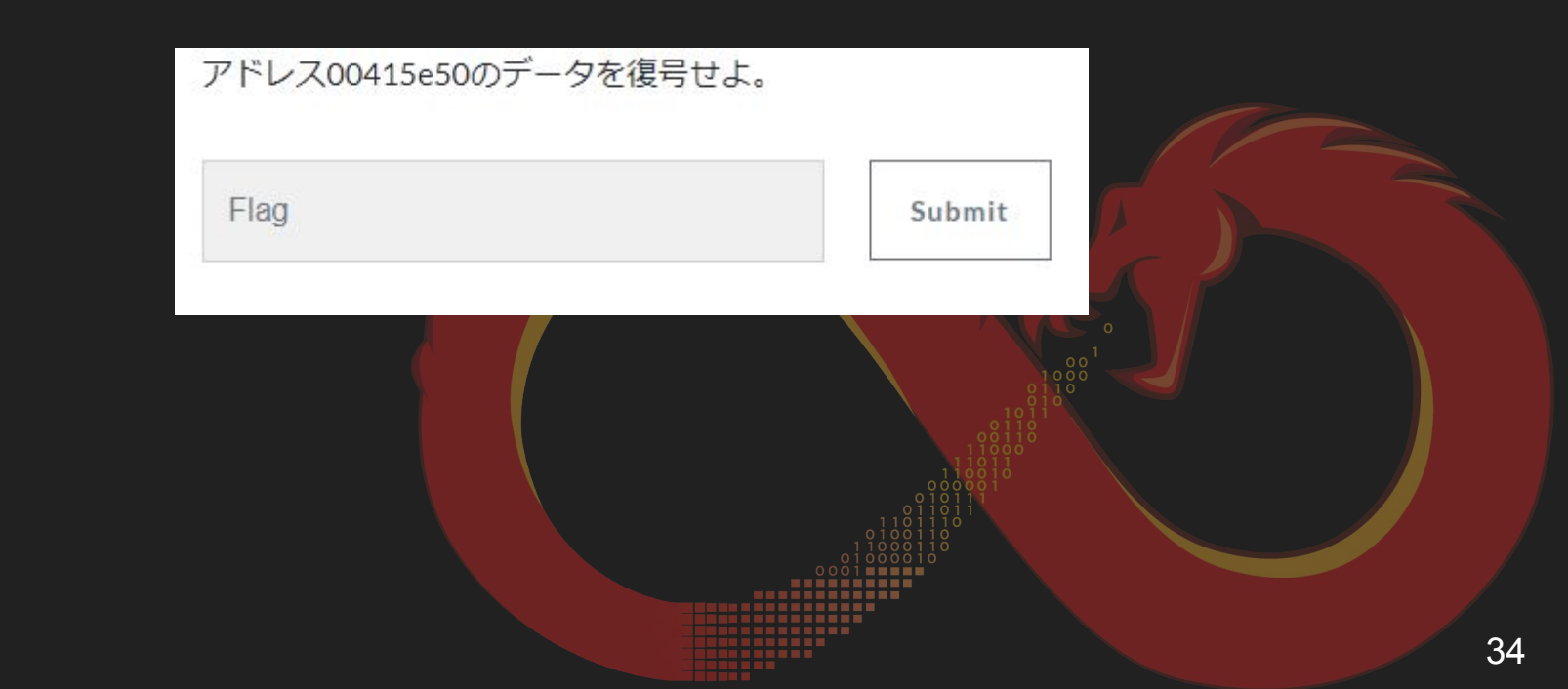

# **8.**文字列復号**[payload\_x86] 1/3**

● データの参照を追う

bYR+jw2oi3a79/wVS2DG6ts12vPN+FIT 00415e50  $XREF[1]:$ FUN 004012a0:00401354(\*) 00415e50 62 59 52 ... "bYR+jw2oi3a79/wVS2DG6ts12vPN+FITVgY5u03Vk/LE38C2sR... ds

- 2つの関数で復号
	- Base64
	- カスタムXOR

33 Memory =  $(char *)$  FUN 004030d0 ((byte \*) 34 "bYR+jw2oi3a79/wVS2DG6ts12vPN+FITVgY5u03Vk/LE38C2sRbqzxkJKWT2", 35 Ox3c, (int \*) &stackOxfffffe60); FUN\_00402ec0((int) Memory, (byte \*) Memory, iVar3); 36

# **8.**文字列復号**[payload\_x86] 2/3**

● カスタムXORの実装

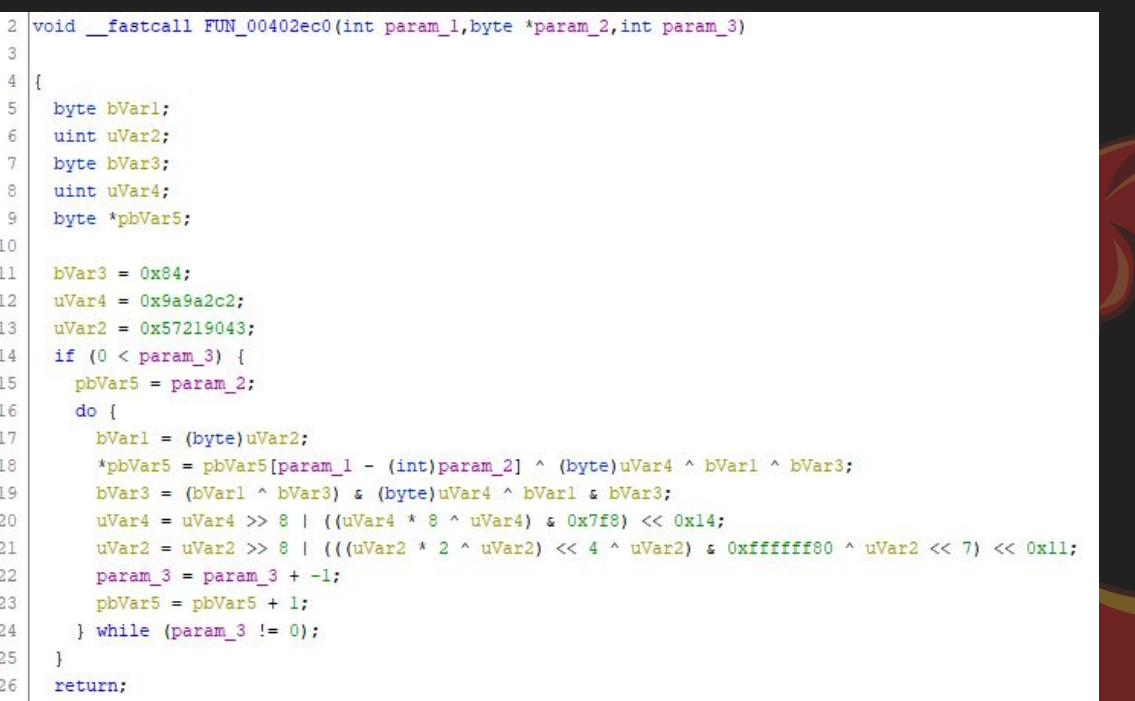

# **8.**文字列復号**[payload\_x86] 3/3**

```
import base64
     def decode(enc):
         mask1 = 0x844
         mask2 = 0x9A9A2C2mask3 = 0x57219043for i in range(len(enc)):
 8
             enc[i] ^= (mask1 ^ mask2 ^ mask3) & \thetaxFF
             mask1 = (mask1 \land mask3) & mask2 \land mask3 & mask1 & \thetaxFF
10
             mask2 = mask2 >> 8 | (((mask2 ^ (8 * mask2)) & \thetax7F8) << \thetax14)
11
             12
         return(enc)
13
14
15
     decode(bytearray(base64.b64decode('bYR+jw2oi3a79/wVS2DG6ts12vPN+FITVgY5u03Vk/LE38C2sRbqzxkJKWT2')))
45::>> decode(bytearray(base64.b64decode('bYR+jw2oi3a79/wVS2DG6ts12vPN+FITVgY5u03Vk/LE38C2sRbqzxkJKWT2')))<br>bytearray(b'http://www.conkorea.com/cshop/banner/list.php')
```
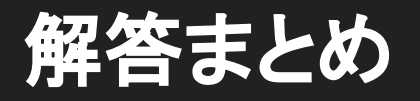

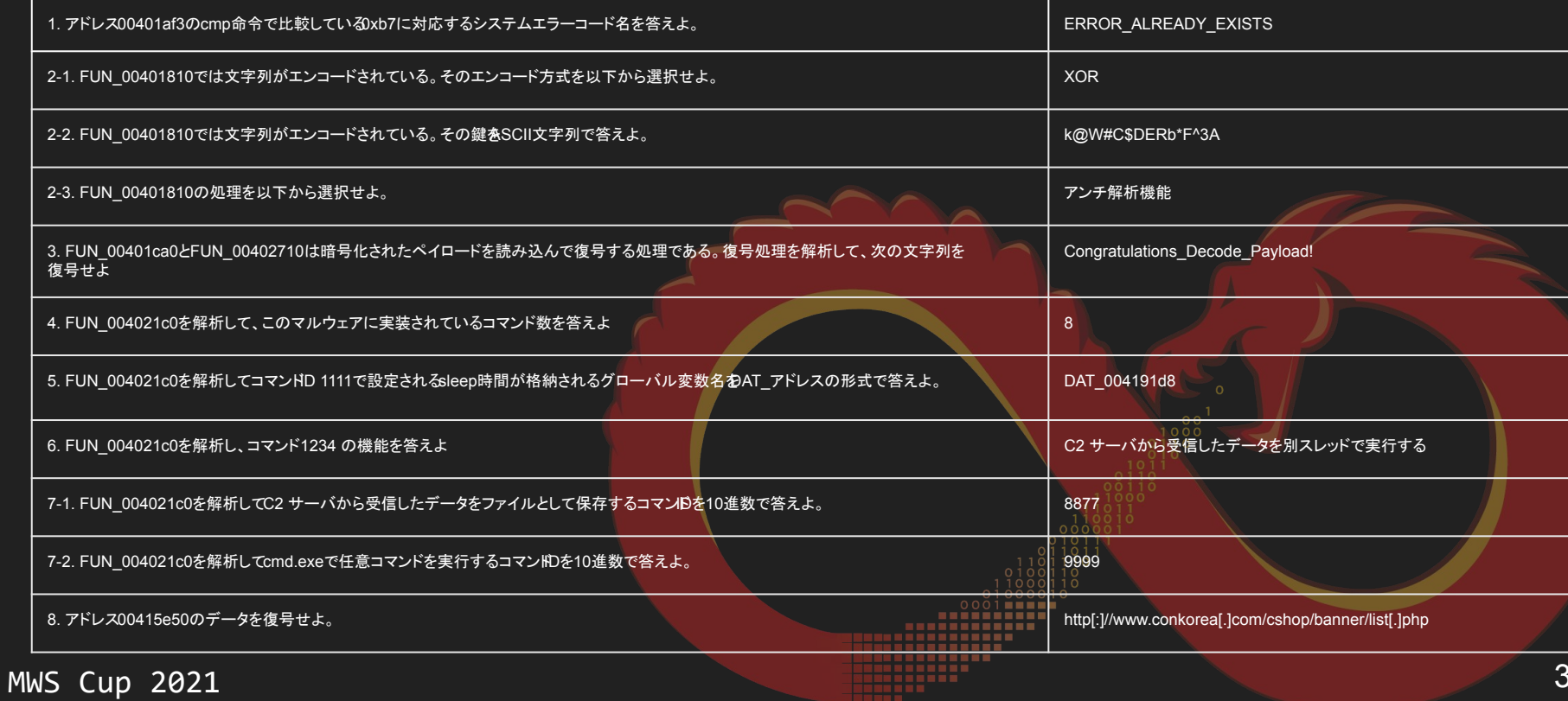

# マルウェアファミリ

- 2021/04 Lazarusのサブグループ Andarielが利用するマルウェア
	- [https://securelist.com/andariel-evol](https://securelist.com/andariel-evolves-to-target-south-korea-with-ransomware/102811/) [ves-to-target-south-korea-with-rans](https://securelist.com/andariel-evolves-to-target-south-korea-with-ransomware/102811/) [omware/102811/](https://securelist.com/andariel-evolves-to-target-south-korea-with-ransomware/102811/)
	- [https://blog.malwarebytes.com/thre](https://blog.malwarebytes.com/threat-intelligence/2021/04/lazarus-apt-conceals-malicious-code-within-bmp-file-to-drop-its-rat/) [at-intelligence/2021/04/lazarus-apt](https://blog.malwarebytes.com/threat-intelligence/2021/04/lazarus-apt-conceals-malicious-code-within-bmp-file-to-drop-its-rat/)[conceals-malicious-code-within-bm](https://blog.malwarebytes.com/threat-intelligence/2021/04/lazarus-apt-conceals-malicious-code-within-bmp-file-to-drop-its-rat/) [p-file-to-drop-its-rat/](https://blog.malwarebytes.com/threat-intelligence/2021/04/lazarus-apt-conceals-malicious-code-within-bmp-file-to-drop-its-rat/)

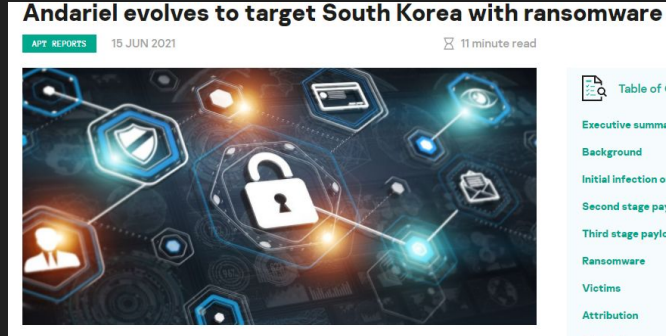

// AUTHORS SEONGSU PARK

**Table of Contents** -ā **Executive summary Background** Initial infection or spreading Second stage payload: Simple agent Third stage payload: Backdoor Ransomware Victime Attribution Conclusions Indicators of compromis **MITRE ATT&CK Mapping** 

 $\hat{\phantom{a}}$ 

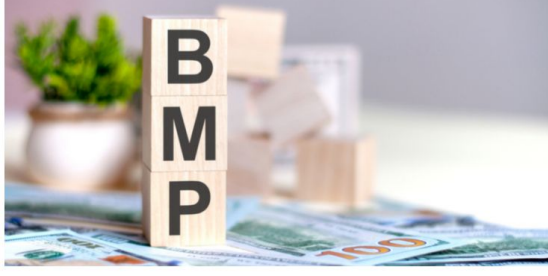

Lazarus APT conceals malicious code within BMP image to drop its RAT

Posted: April 19, 2021 by Threat Intelligence Team Last undated: Tuly 28, 2021